## STANDARD OPERATING PROCEDURE (SOP) AND STEPS FOR UPLOADING OF GRAM SABHA VIDEO FOR MISSION ANTYODAYA

1. Login to Mission Antyodaya application using your credentials in the internet connected zone.

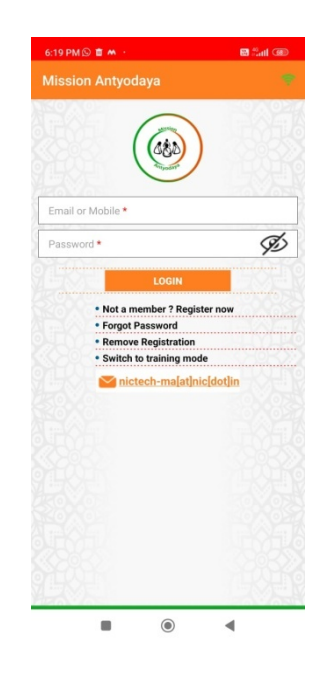

2. Click on "Upload Video" menu and then click on "Get Location Data" button to get the details of Gram Panchayats where survey has been done and Video has to be recorded.

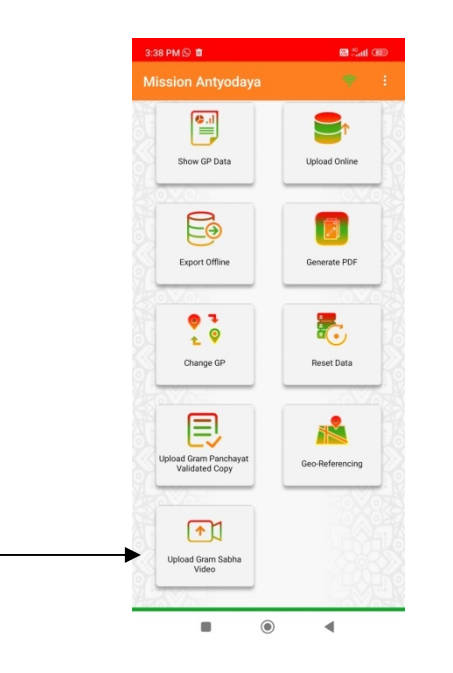

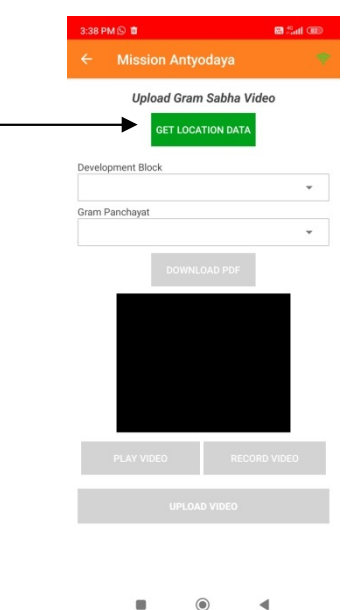

3. Select Development block and Panchayat from the drop down menu and click on the "Download PDF" button to download aggregated Panchayat data file in pdf format (To be read out in panchayat). This file will be available in downloads folder of the phone. (Now, you are ready to record the video in non internet zone also).

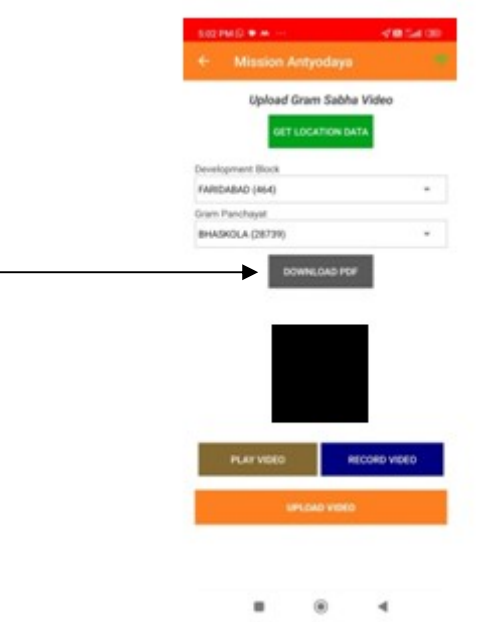

4. For recording of video of Gram Sabha, login to the Mobile application and click on "Upload Video" menu.

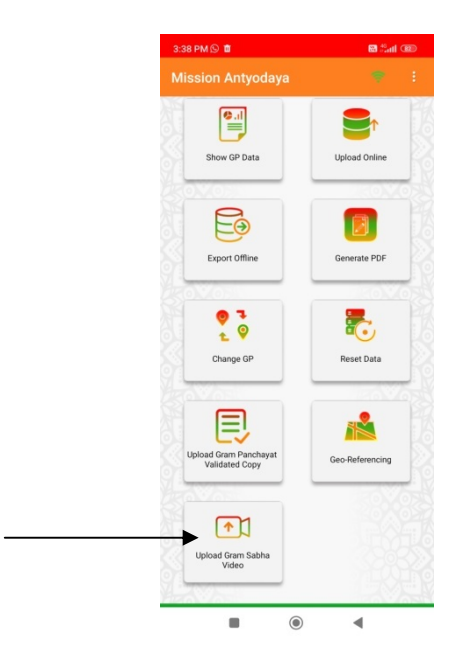

5. Select Development block and Panchayat from the drop down menu.

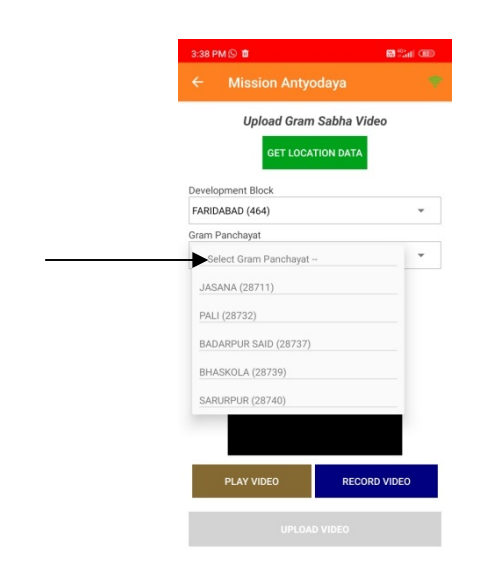

6. Click on "Capture Video" button to record the video. Video of two minutes or less may be recorded.

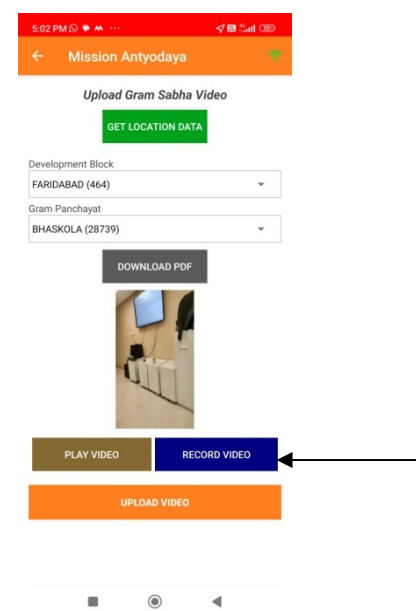

- 7. Video will be there in the application until you have not uploaded or recorded again.
- 8. For final uploading of video, go in the internet zone wherever internet is working.

9. Login the Mobile application in internet enabled area. Again click on the upload video menu. Check the already recorded video by clicking on "Play Video" button.

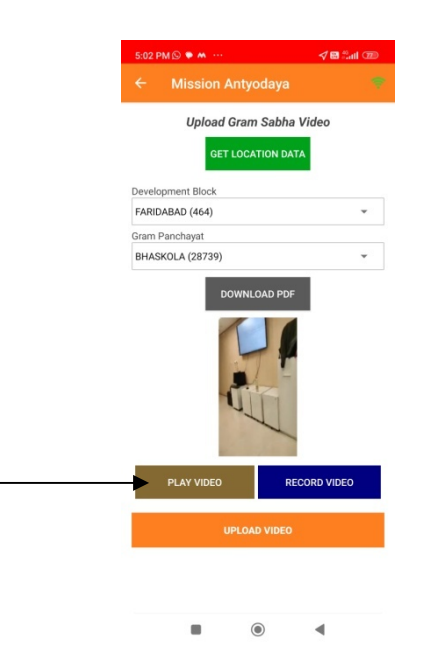

10. If the video is ok, click on "Upload Video" button to upload the video on to server. If video is not good then video can be recorded again clicking of "Capture Video" button. Old video will be replaced with new video automatically.

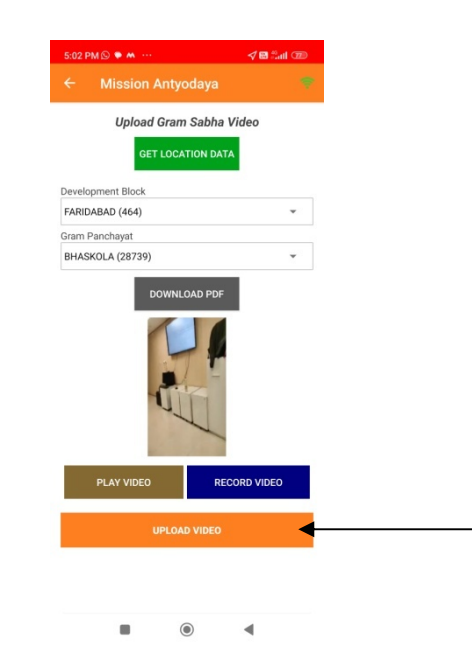

11. "Video uploaded successfully" message will be displayed on the screen or in case of error, error message will be displayed.

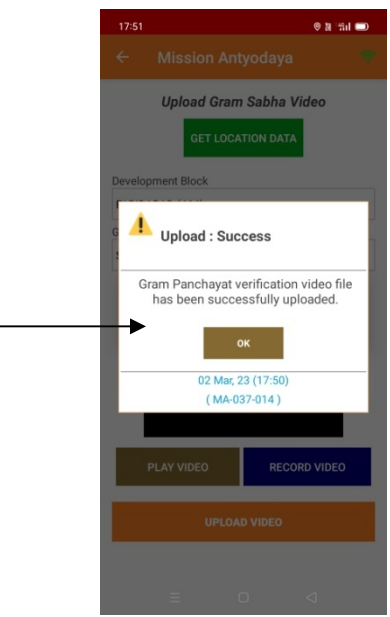

12. Uploaded video will be seen by the Block Development Officer through his login ID at the time of approval of MA Survey data.

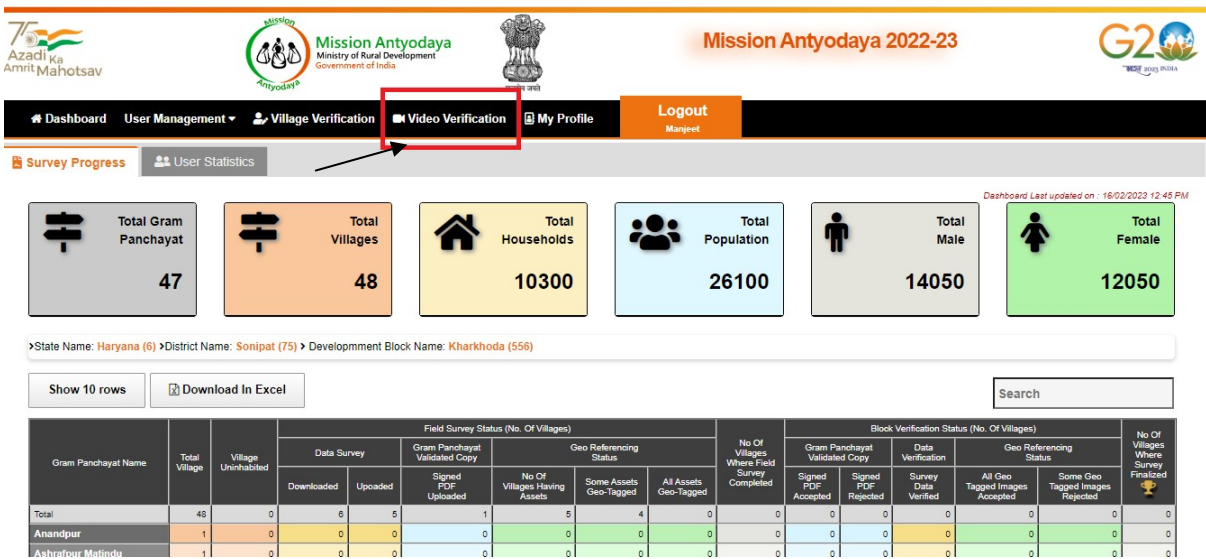

Note:

- 1. Video should be captured in perfect audio / visual environment.
- 2. More than one person can capture the video of the same gram sabha using Mobile Application. Only the best recorded video shall be uploaded.
- 3. Once, the video is finally uploaded, it will not be replaced. Therefore, the video should be checked thoroughly before uploading.